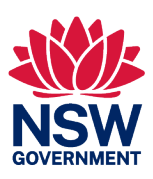

# **Guideline**

# GSNSW Mineral exploration data reporting template (v4.6)

*March 2024*

#### **Published by the Department of Regional NSW**

Title: GSNSW Mineral Exploration Data Reporting Template (V4.6)

First published: March 2024

Department reference number: RDOC24/19912

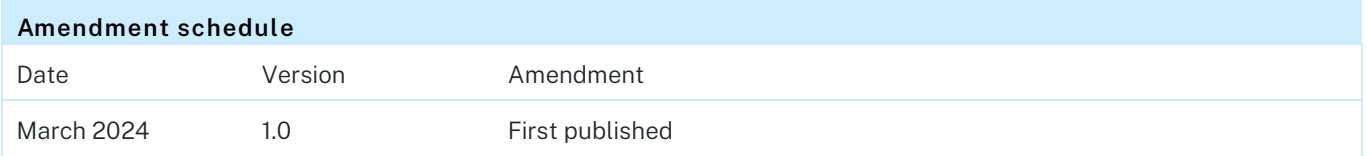

© State of New South Wales through the Department of Regional NSW 2024. You may copy, distribute, display, download and otherwise freely deal with this publication for any purpose, provided that you attribute the Department of Regional NSW as the owner. However, you must obtain permission if you wish to charge others for access to the publication (other than at cost); include the publication in advertising or a product for sale; modify the publication; or republish the publication on a website. You may freely link to the publication on a department website.

Disclaimer: The information contained in this publication is based on knowledge and understanding at the time of writing (March 2024) and may not be accurate, current or complete. The State of New South Wales (including the Department of Regional NSW), the author and the publisher take no responsibility, and will accept no liability, for the accuracy, currency, reliability or correctness of any information included in the document (including material provided by third parties). Readers should make their own inquiries and rely on their own advice when making decisions related to material contained in this publication.

## <span id="page-2-1"></span>**Preamble**

All exploration data for mineral groups 1-7, 10 and 11 collected during a reporting period must be submitted to the Department in the formats specified in the guid[e Exploration Reporting: A guide for](https://www.resourcesregulator.nsw.gov.au/meg.site/mining-and-exploration/compliance-and-reporting/exploration-reporting)  [reporting on exploration and prospecting in New South Wales.](https://www.resourcesregulator.nsw.gov.au/meg.site/mining-and-exploration/compliance-and-reporting/exploration-reporting) This guideline outlines the Secretary's requirements for reports as per clause 62 of the Mining Regulation 2016.

The Exploration Reporting Guideline specifies that all surface and drilling data must adhere to the most current prescribed Geological Survey of NSW (GSNSW) templates [\(Table 1\)](#page-2-0), which comply with the National Standard 'Australian requirements for the submission of digital exploration data'.

This user guide provides detailed instructions for using the GSNSW Mineral Exploration Data Reporting Template (V4.6). The template is available on the Mining, Exploration and Geoscience (MEG) [Exploration Reporting](https://www.resourcesregulator.nsw.gov.au/meg.site/mining-and-exploration/compliance-and-reporting/exploration-reporting) web page.

The GSNSW Mineral Exploration Data Reporting Template (v4.6) includes several inbuilt data validation functions that have been integrated to ensure submissions adhere to regulatory standards, expedite processing times, and uphold the overall quality of data capture.

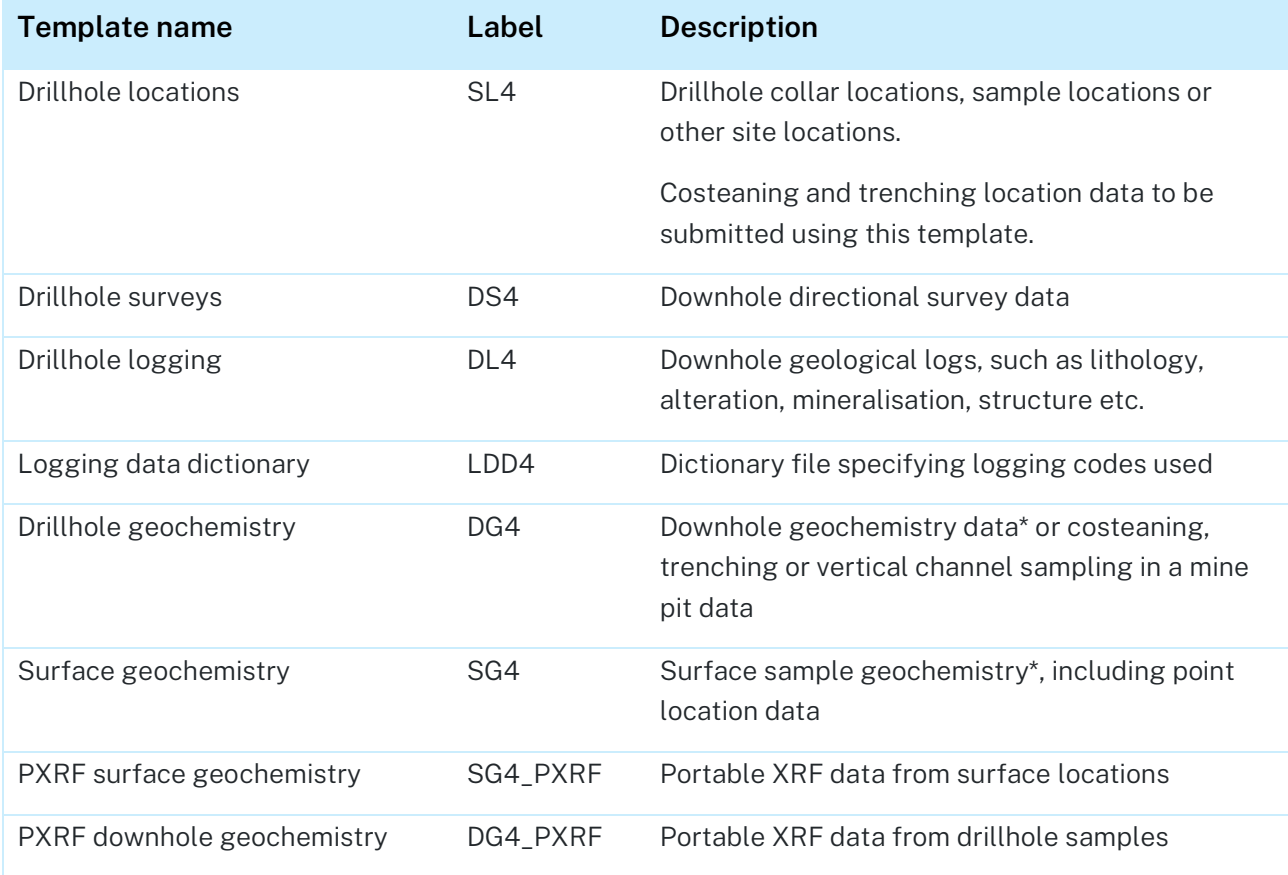

#### <span id="page-2-0"></span>Table 1 Exploration data templates for minerals

• Additional data such as spectral data, specific gravity, weights etc. will be accepted in any format. These data types are not compatible with the GSNSW Mineral Exploration Data Reporting Template (v4.6) and are required to be saved in separate files from the conventional assay data.

• QAQC data should be kept separate from the main assay data as any non-located assays cannot be uploaded.

GSNSW Mineral exploration data reporting template (v4.6)

#### **Template name Label Description**

• It is mandatory to provide laboratory certificates for all assay data provided by NATA accredited laboratories.

## <span id="page-3-0"></span>**Contacts**

Department of Regional NSW Mining, Exploration and Geoscience 516 High St Maitland NSW 2320 PO Box 344 HRMC NSW 2310

#### Table 2 Links for further information.

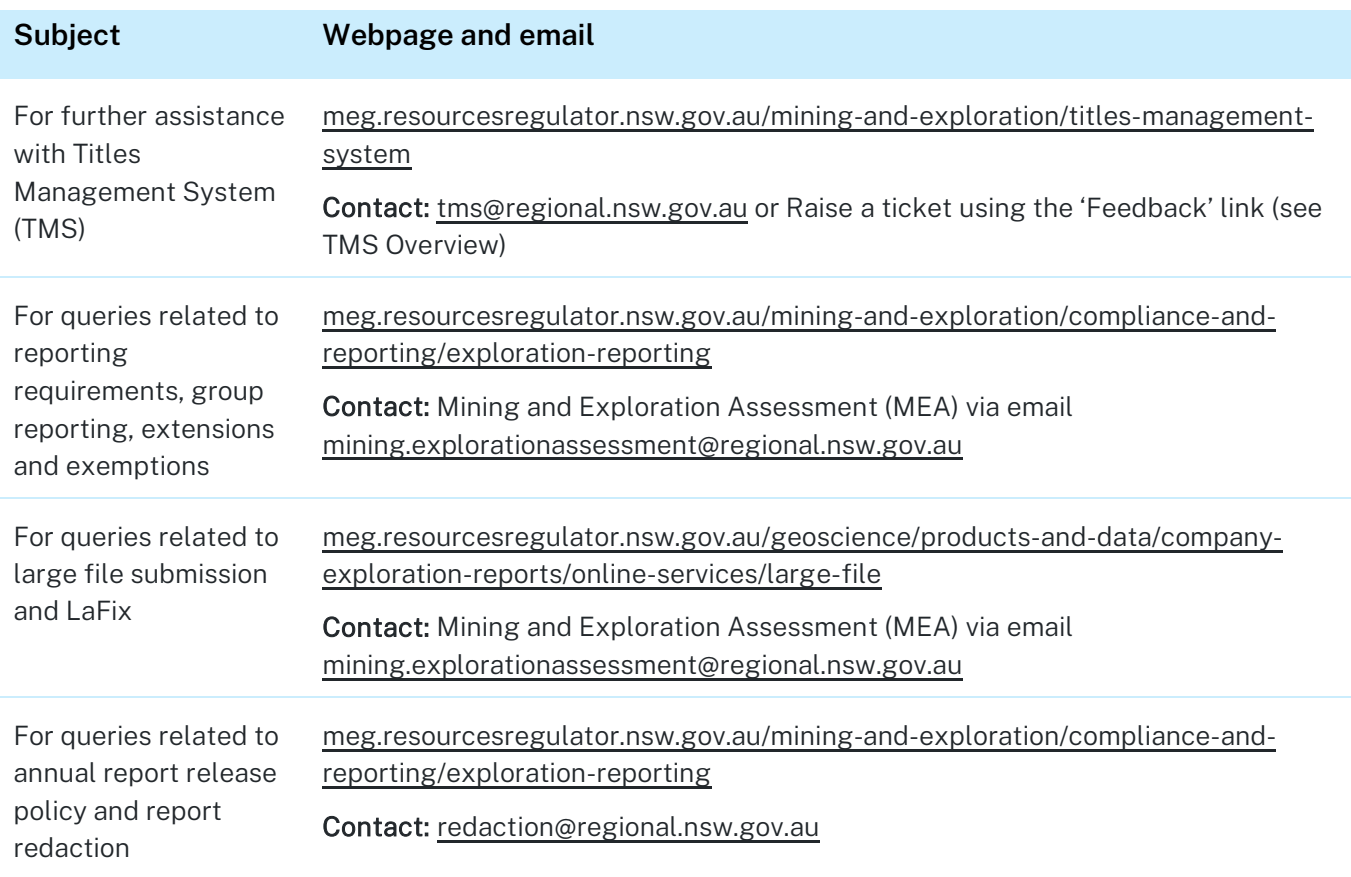

# **Table of Contents**

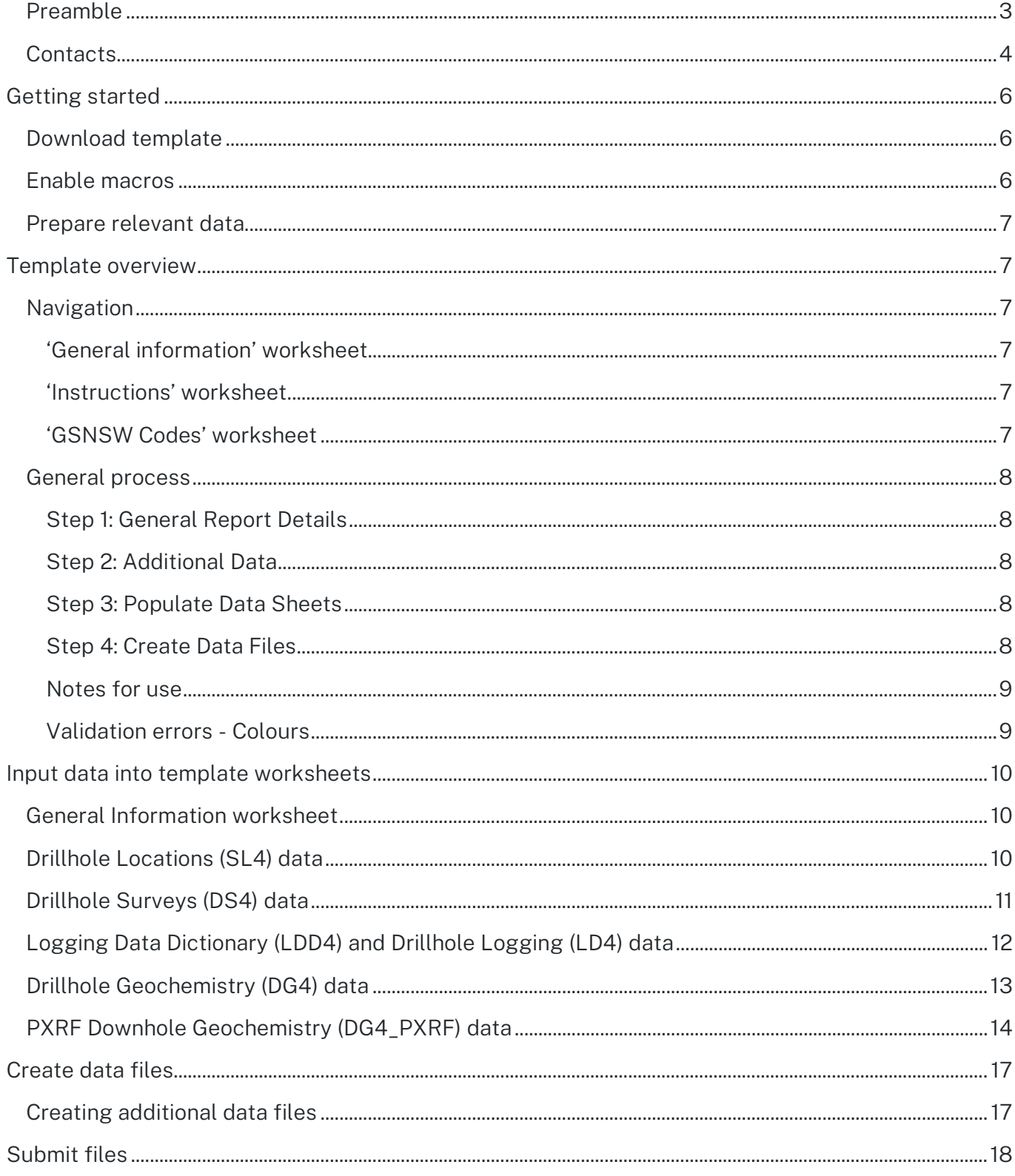

# <span id="page-5-0"></span>Getting started

## <span id="page-5-1"></span>**Download template**

The GSNSW Mineral Exploration Data Reporting Template (V4.6) can be downloaded from the MEG [Exploration Reporting](https://www.resourcesregulator.nsw.gov.au/meg.site/mining-and-exploration/compliance-and-reporting/exploration-reporting) webpage.

## <span id="page-5-2"></span>**Enable macros**

This workbook contains macros that are designed to facilitate the creation of mineral exploration data files in the formats specified in the Exploration Reporting guidelines for submission to the Geological Survey of NSW.

The macros do not perform any other functions or collect any additional information from your computer or network.

By default, macros within Microsoft Excel workbooks are typically disabled. To enable macros within the workbook, click on 'Enable Content' when prompted.

Once enabled, macros in files downloaded from the internet are typically blocked as a standard security measure to protect your computer and data.

You can unblock the file by transferring it to your Onedrive folder.

Alternatively you may modify the properties of the file as follows:

- 1. Open Windows File Explorer and go to the folder where you saved the file.
- 2. Right-click the file and choose Properties from the menu.
- 3. At the bottom of the General worksheet, select the Unblock checkbox and select OK (Figure 1).

Figure 1 Modifying the files properties to unblock the template macros

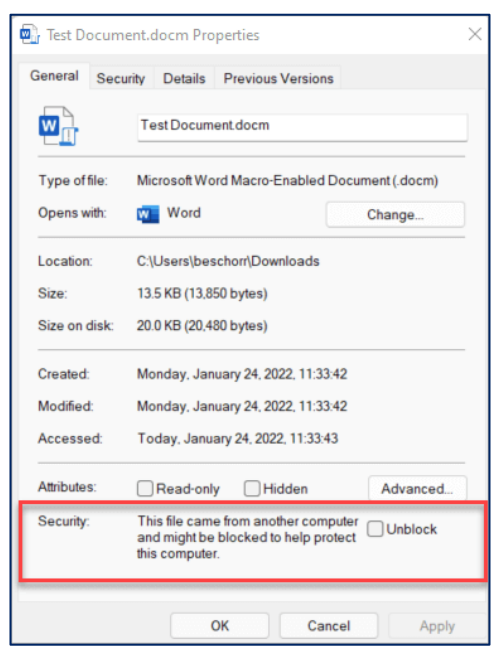

If the above option is not available, you can save the file to a trusted folder on your computer's hard drive:

- 1. In Microsoft Excel, Select File > Options.
- 2. Select Trust Center > Trust Center Settings > Trusted Locations.
- 3. Select Add new location.
- 4. Select Browse to find the folder, select a folder and then select OK.

### <span id="page-6-0"></span>**Prepare relevant data**

To enable efficient data preparation you will need to ensure you have all relevant information available prior to commencing, this includes:

- surface and drillhole sample details (location, sample numbers, and sampling and drilling metadata)
- laboratory details and analytical methods
- assay and pXRF results
- laboratory certificates.

Note: Additional data such as spectral data, specific gravity, weights etc. will be accepted in any format. These data types are not compatible with the GSNSW Mineral Exploration Data Reporting Template (V4.6) and are required to be saved in separate files from the conventional assay data.

# <span id="page-6-1"></span>Template overview

## <span id="page-6-2"></span>**Navigation**

The template will initially display three worksheets when opened (General information, Instructions and GSNSW Codes). Additional worksheets will be automatically generated to reflect each type of data being submitted when the 'General information' worksheet is filled in (e.g., additional worksheets will be automatically generated for drillhole/sample locations, logging, geochemistry and pXRF data as required).

### <span id="page-6-3"></span>**'General information' worksheet**

The 'General information' worksheet is the primary worksheet that is used to generate data worksheets, compile basic sample/drillhole information, and execute functions to validate data and create data files.

### <span id="page-6-4"></span>**'Instructions' worksheet**

The 'Instructions' worksheet provides a basic overview of instructions for usage, to be read in conjunction with this guide.

### <span id="page-6-5"></span>**'GSNSW Codes' worksheet**

The 'GSNSW Codes' worksheet contains all valid codes specified by GSNSW for items where input values should be constrained to a code. Many fields in the template have a drop-down list to select the appropriate code from this listing.

### <span id="page-7-0"></span>**General process**

Preparing data in the template involves 4 key steps, which are explained in further detail in subsequent sections of this guide:

### <span id="page-7-1"></span>**Step 1: General Report Details**

On the General Information worksheet begin by filling out the general report details and selecting the required data sheets (Figure 2).

Figure 2 General information worksheet

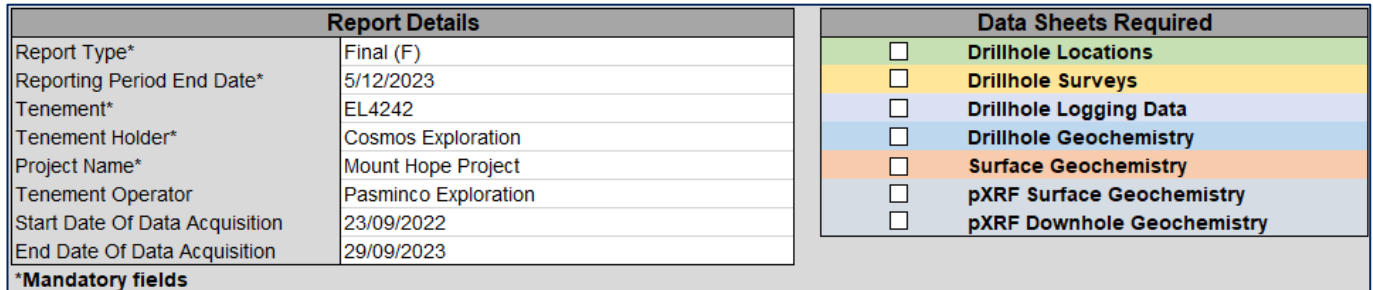

### <span id="page-7-2"></span>**Step 2: Additional Data**

Within the General Information worksheet complete the meta data information windows for each data type (Figure 3). Please note that drill codes, sample codes, assay codes, etc. need to be defined here before they become available for use in the main data sheets.

Figure 3 Fill out required details in the General Information worksheet for each activity

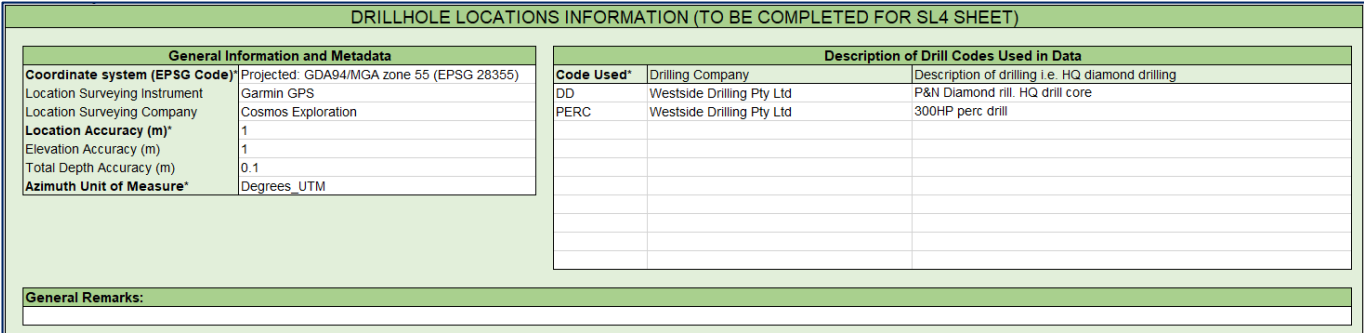

### <span id="page-7-3"></span>**Step 3: Populate Data Sheets**

Next, populate each of the required sheets with the report data (Figure 4).

Figure 4 Fill out relevant details in each data worksheet

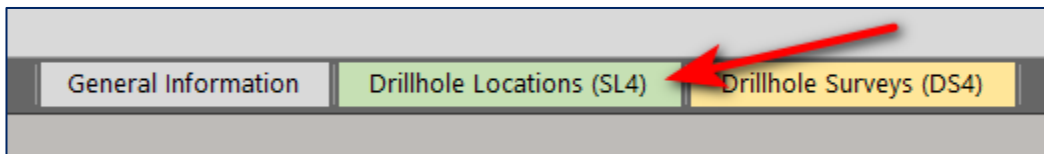

### <span id="page-7-4"></span>**Step 4: Create Data Files**

Once complete, click the Validate Data and Make File button to create the data files to be submitted in TMS (Figure 5).

Figure 5 Options to validate data and make files

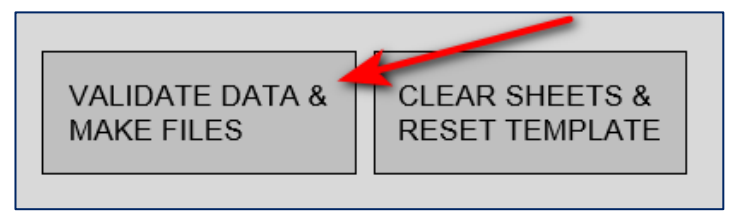

### <span id="page-8-0"></span>**Notes for use**

- Mandatory fields are marked with an asterisk (\*) and must be populated.
- If no information/data exists, leave the cell blank. No symbols should be used (e.g.,' '), and a zero should not be used as this indicates a value of '0'.
- The codes -9997, -9998, and -9999 are reserved for users to denote specific conditions within the geochemistry data. For example, -9999 may be used to indicate a non-sufficient sample. Users must document the usage and definitions of these codes in the 'General Remarks' section of the sheet.
- At the end of the data, leave the following row blank. Do not use any text to indicate end of data (e.g., 'EOD', 'EOF', 'End of Data').
- Drillhole Logging (DL4) can be used for all types of interval data logged. Using separate templates for each type of logging data is recommended when data is recorded at different depth intervals.
- A list of codes is provided on the sheet "GSNSW Codes". Many fields have a drop-down list to select the appropriate code.
- Do not include any QAQC samples (standards, blanks, or duplicates) with surface or drillhole geochemistry results. Assay lab repeats are to be included.
- Each data file must be submitted in TMS along with the appropriate exploration (annual/final/relinquishment) report.
- Please note that many of the fields use Excel's built-in conditional formatting to colour code cells that have incorrect or missing data in them.

### <span id="page-8-1"></span>**Validation errors - Colours**

Many of the fields use Excel's built in conditional formatting to colour code cells that have incorrect or missing data in them (Figure 6).

Figure 6 Data validation error colour coding

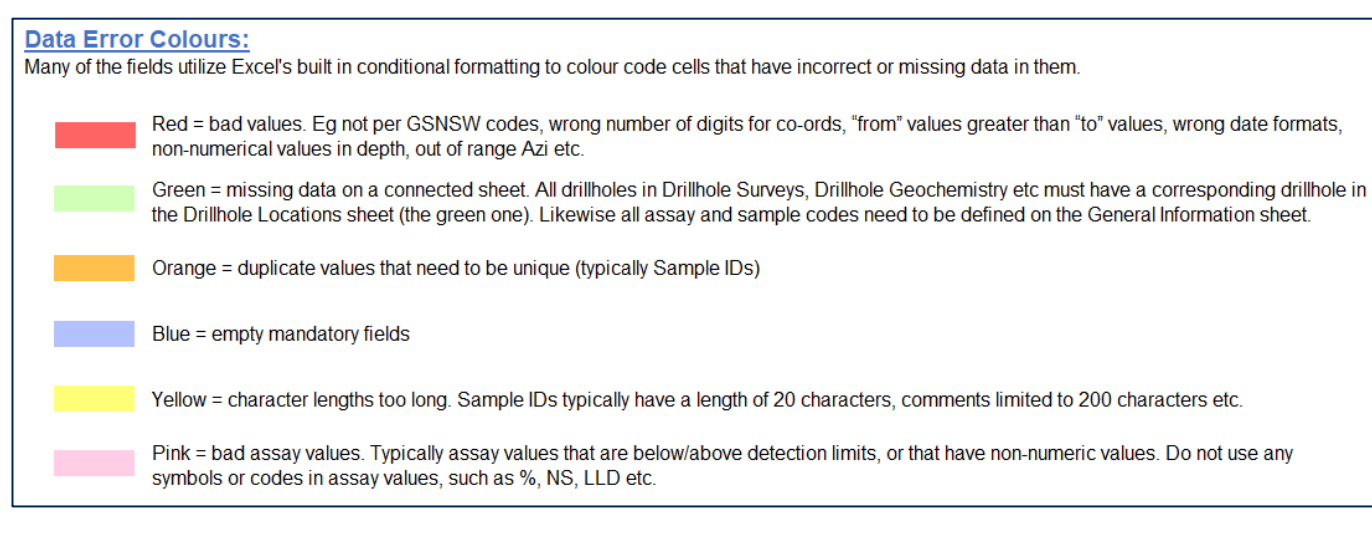

# <span id="page-9-0"></span>Input data into template worksheets

## <span id="page-9-1"></span>**General Information worksheet**

On the General Information worksheet complete the general report details and select the required data sheets (Figure 7). After you select each data type, the metadata information windows will be created in the General Information worksheet, along with the respective data sheet.

Mandatory fields are marked with an asterisk (\*) and must be populated.

Figure 7 General information worksheet

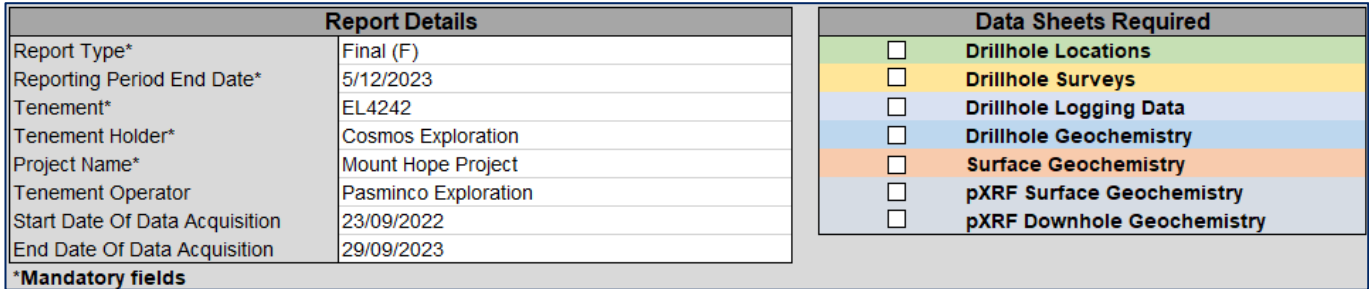

## <span id="page-9-2"></span>**Drillhole Locations (SL4) data**

1. Complete the Drillhole Locations Information on the General Information worksheet (Figure 8).

Figure 8 Drillhole location information in General Information worksheet

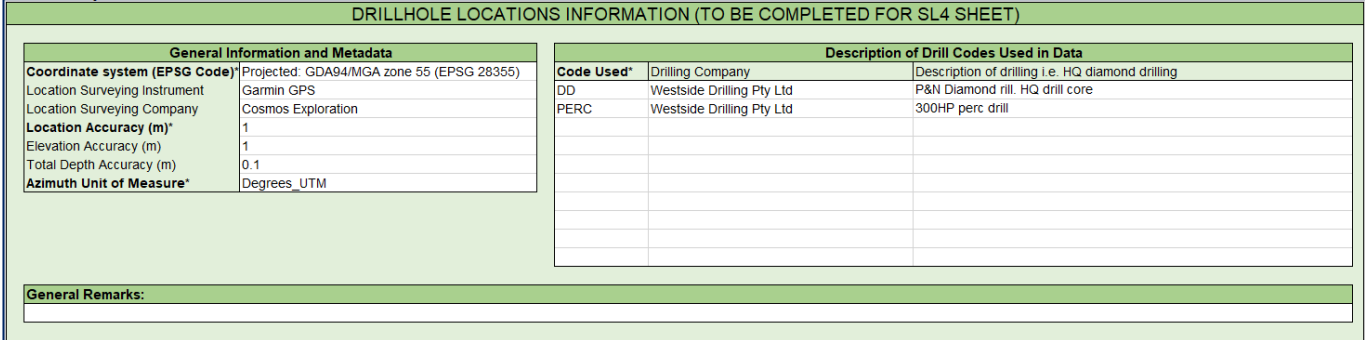

Mandatory fields are marked with an asterisk (\*) and must be populated.

- Many fields have a drop-down list to select the appropriate code. A description of the GSNSW Codes is provided on the sheet "GSNSW Codes".
- 2. Navigate to the Drillhole Locations (SL4) worksheet (Figure 9).

Figure 9 Drillhole locations (SL4) worksheet

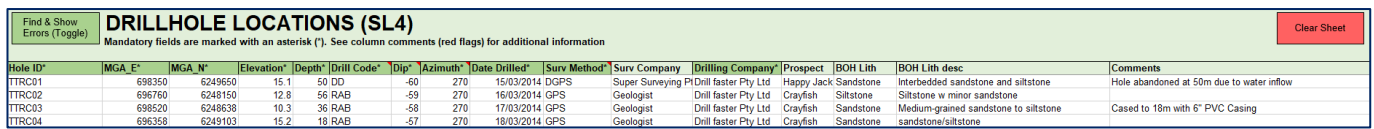

- Mandatory fields are marked with an asterisk (\*) and must be populated.
- The Drill Code<sup>\*</sup> field is a drop-down containing the Drill Codes defined in the Drillhole Locations Information on the General Information worksheet (Step 1).
- Many of the fields use Excel's built in conditional formatting to colour code cells that have incorrect or missing data in them. Refer the [Data Error Colours](#page-8-1) for error descriptions.
- The following additional data validations are completed:
	- Coordinate character length and ranges, dip angles, azimuth ranges and many fields have character lengths.
- The Find and Show Errors button will toggle between showing all data entries and erroneous rows only.

## <span id="page-10-0"></span>**Drillhole Surveys (DS4) data**

1. Complete the Drillhole Surveys Information on the General Information worksheet (Figure 10).

Figure 10 Drillhole surveys information in General Information worksheet

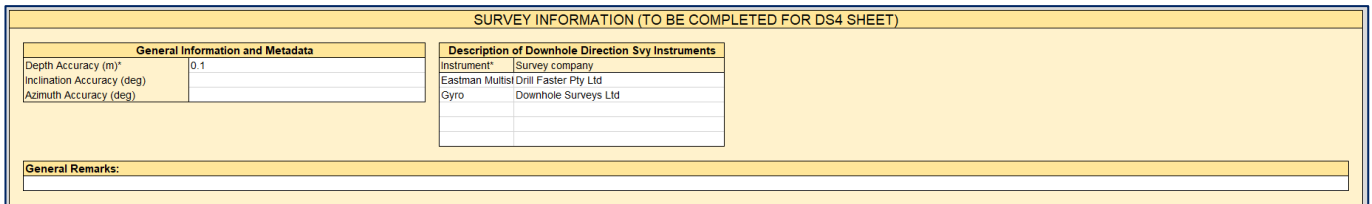

- Mandatory fields are marked with an asterisk (\*) and must be populated.
- 2. Navigate to the Drillhole Survey (DS4) worksheet (Figure 11).

#### Figure 11 Drillhole survey (DS4) worksheet

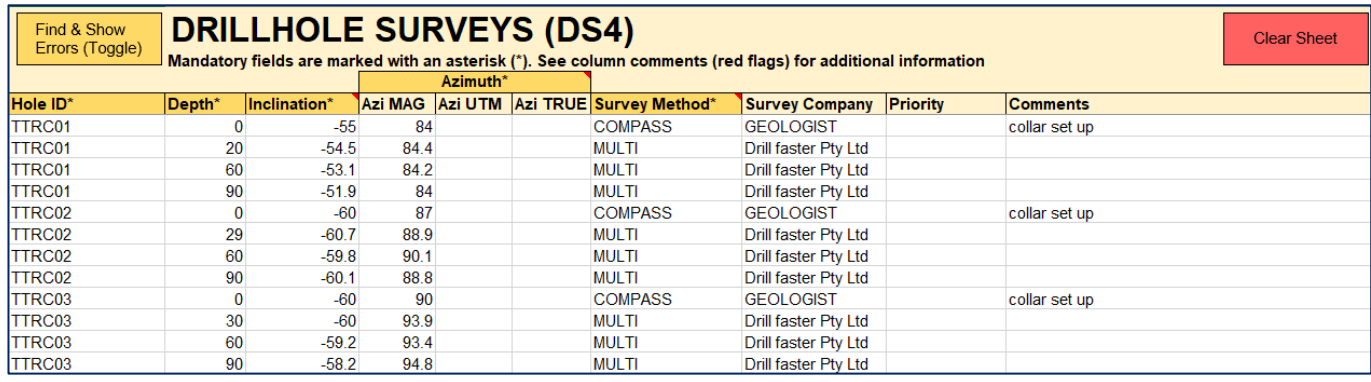

• Hole IDs must have a corresponding drillhole on the SL4 sheet with the same name.

- At least one type of azimuth measurement is mandatory.
- The Survey Method\* field is a drop-down selection from the GSNSW Codes. A description of the GSNSW Codes is provided on the sheet "GSNSW Codes".
- Many of the fields use Excel's built in conditional formatting to colour code cells that have incorrect or missing data in them. Refer the [Data Error Colours](#page-8-1) for error descriptions.
- The Find and Show Errors button will toggle between showing all data entries and erroneous rows only.
- The following additional data validations are completed:
	- Dip/inclination angles, azimuth ranges and many fields have character lengths.

## <span id="page-11-0"></span>**Logging Data Dictionary (LDD4) and Drillhole Logging (LD4) data**

1. Complete the Drillhole Logging Information on the General Information worksheet (Figure 12). If additional downhole logging sheets are required select the type by clicking the relevant radio button.

Figure 12 Logging data dictionary information in General Information worksheet

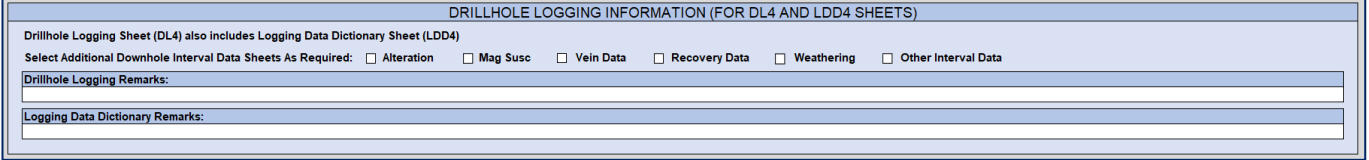

2. Navigate to the Logging Data Dictionary (LDD4) worksheet and complete (Figures 13 and 14).

#### Figure 13 Logging Data Dictionary (LDD4) worksheet

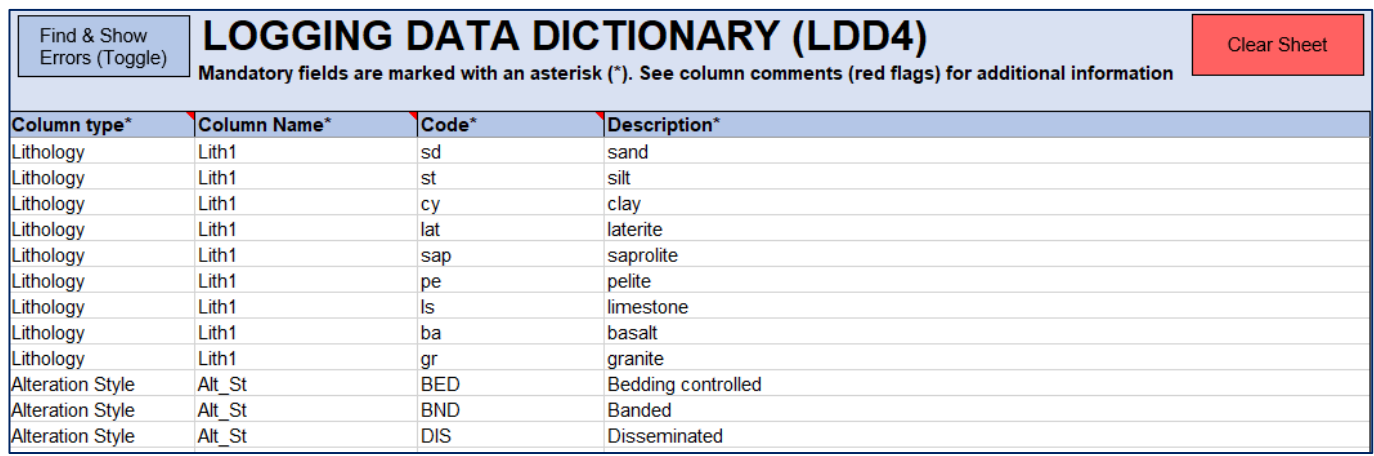

Figure 14 Logging Data Dictionary (LDD4) worksheet

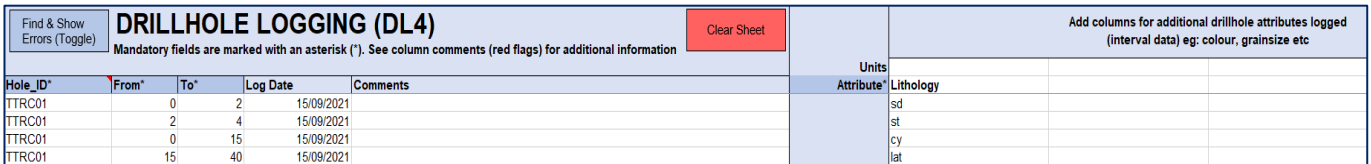

- Hole IDs must have a corresponding drillhole on the SL4 sheet with the same name.
- Add additional columns here for drillhole attributes logged (interval data) eg: lithology, colour, grainsize etc.

#### GSNSW Mineral exploration data reporting template (v4.6)

- The Find and Show Errors button will toggle between showing all data entries and erroneous rows only.
- The following additional data validations are completed:
	- "From" values must be equal to or less than "To" values and character lengths.

## <span id="page-12-0"></span>**Drillhole Geochemistry (DG4) data**

1. Complete the Drillhole Geochemistry Information on the General Information worksheet (Figure 15).

Figure 15 Drillhole geochemistry information in General Information worksheet

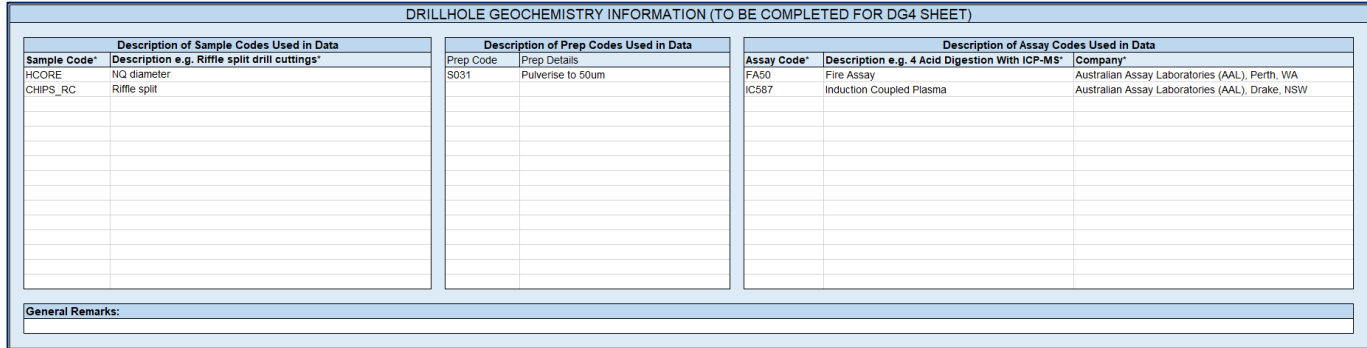

- Mandatory fields are marked with an asterisk (\*) and must be populated.
- The Sample Code\*, Assay Code\* and Company\* fields must be defined before completing step 2.
- The Sample Code\* field is a drop-down selection from the GSNSW Codes. A description of the GSNSW Codes is provided on the sheet "GSNSW Codes".
- The Company\* field is a drop-down selection of laboratories.
- 2. Navigate to the Drillhole Geochemistry (DG4) worksheet and complete (Figure 16).

Figure 16 Drillhole Geochemistry (DG4) worksheet

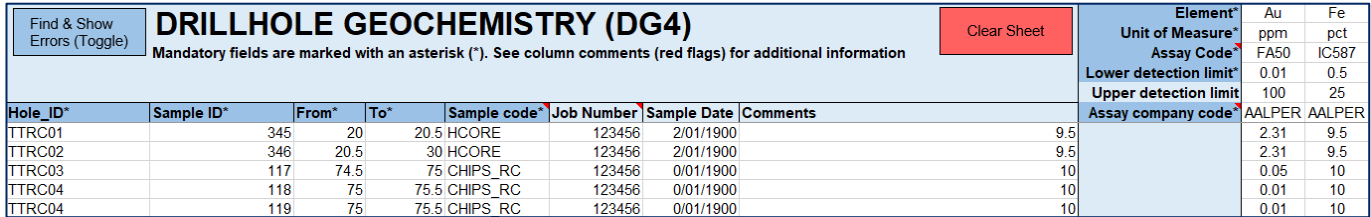

- Hole IDs must have a corresponding drillhole on the SL4 sheet with the same name.
- The Sample Code\*, Assay Code\* and Assay Company Code fields are drop-downs containing the Sample Codes, Assay Codes and Assay Company Codes defined in the Drillhole Geochemistry Information on the General Information worksheet (Step 1).
- The analyte results must fall within the defined Lower and Upper detection limits. Results below detection limit should be reported as negative detection limit e.g., -0.5 and samples above detection limit should be entered as the upper detection limit and the limit defined in the relevant field.
- The codes -9997, -9998, and -9999 are reserved for users to denote specific conditions. For example, -9999 may be used to indicate a non-sufficient sample. Users must document the

usage and definitions of these codes in the 'General Remarks' section of the Drillhole Geochemistry Information.

- Many of the fields utilise Excel's built in conditional formatting to colour code cells that have incorrect or missing data in them. Refer the [Data Error Colours](#page-8-1) for error descriptions.
- The following additional data validations are completed:
	- "From" values must be equal to or less than "To" values, character lengths, and type.
- The Find and Show Errors button will toggle between showing all data entries and erroneous rows only. The "Find & Show Errors" button and the "Validate Data & Make Files" button also completes a series of checks to clean up and format the data. Processing large volumes of data can be time-consuming, particularly on slower computers. For every 1000 samples, the processing time can range between 5 to 10 seconds. Please be patient during this process.

## <span id="page-13-0"></span>**PXRF Downhole Geochemistry (DG4\_PXRF) data**

1. Complete the PXRF Downhole Geochemistry Information on the General Information worksheet (Figure 17).

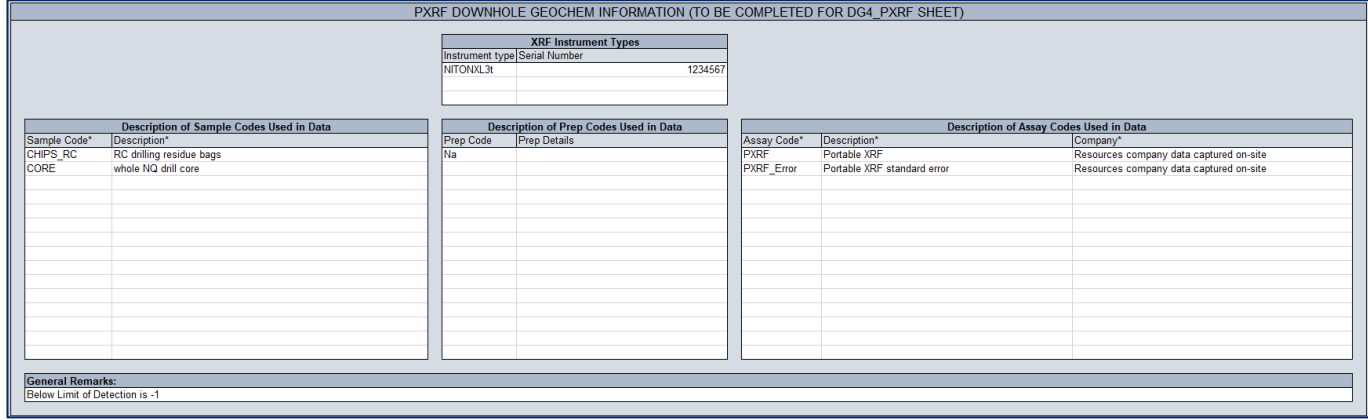

Figure 17 PXRF downhole geochemistry information in General Information worksheet

- Mandatory fields are marked with an asterisk (\*) and must be populated.
- The Sample Code\* field is a drop-down selection from the GSNSW Codes. A description of the GSNSW Codes is provided on the sheet "GSNSW Codes".
- The Company\* field is a drop-down selection of laboratories.
- The Sample Code\*, Assay Code\* and Company\* fields must be defined before completing step 2.
- The Description of Assay Codes Used in Data table is pre-populated with typical codes and descriptions.
- 2. Navigate to the PXRF Downhole Geochemistry (DG4\_PXRF) worksheet and complete (Figure 18).

Figure 18 PXRF Downhole Geochemistry (DG4\_PXRF) worksheet

| Find & Show<br>Errors (Toggle) | <b>XRF DOWNHOLE GEOCHEM (DG4 PXRF)</b><br><b>Clear Sheet</b><br>Mandatory fields are marked with an asterisk ("). See column comments (red flags) for additional information |     |    |                           |                   |  |                                         |             |              |  |                                 |  |                                                   | ppm<br><b>PXRF</b><br>Assay Code* | ppm<br>PXRF error PXRF <sup>P</sup> XRF en | ppm | ppm |
|--------------------------------|----------------------------------------------------------------------------------------------------|-----|----|---------------------------|-------------------|--|-----------------------------------------|-------------|--------------|--|---------------------------------|--|---------------------------------------------------|-----------------------------------|--------------------------------------------|-----|-----|
| Hole ID*                       | Sample ID* From*                                                                                                    | To* |    | Reading No. Sequence Mode |                   |  | Time Elapsed Duration/Beam Time Barrier |             | Sample code* |  | Job Number Sample Date Comments |  | Assay company code*COMPSITE COMPSITE COMPSITEOMPS |                                   |                                            |     |     |
| <b>TTRC01</b>                  | SRD 001.5                                                                                                    |     |    | 3 Final                   | SOIL              |  | <b>90 PVC</b>                           |             | CHIPS RC     |  | 1/05/2023                       |  |                                                   | 68                                |                                            |     |     |
| TTRC02                         | SRD 0011                                                                                                    |     |    | 4 Final                   | <b>SOIL</b>       |  | <b>PVC</b>                              |             | CHIPS RC     |  | 2/05/2023                       |  |                                                   | 250                               | 55                                         |     |     |
| TTRC03                         | SRD 001 1.5                                                                                                    | 15  |    | 5 Final                   | <b>SOIL</b>       |  | <b>PVC</b>                              |             | CHIPS RC     |  | 3/05/2023                       |  |                                                   |                                   |                                            |     |     |
| <b>TTRC04</b>                  | SRD 0012                                                                                                    |     |    | 6 Final                   | <b>GEOCHEM</b>    |  | <b>PVC</b>                              |             | CHIPS RC     |  | 4/05/2023                       |  |                                                   | 77                                |                                            |     |     |
| <b>TTRC04</b>                  | SRD 001 2.5                                                                                                    |     | 26 | 7 Final                   | <b>GEOCHEM</b>    |  | <b>PVC</b>                              |             | CHIPS RC     |  | 5/05/2023                       |  |                                                   |                                   |                                            |     |     |
| <b>TTRC04</b>                  | SRD 0013                                                                                                    |     |    | 8 Final                   | <b>TestAllGeo</b> |  | 120 none                                | <b>CORE</b> |              |  | 6/05/2023                       |  |                                                   | 27                                | 10                                         |     |     |
| <b>TTRC04</b>                  | SRD 001 3.5                                                                                                    |     |    | 9 Final                   | <b>TestAllGeo</b> |  | 3 none                                  | CORE        |              |  | 7/05/2023                       |  |                                                   | 35                                |                                            |     |     |

Mandatory fields are marked with an asterisk (\*) and must be populated.

- If a value falls below the detection limit, use a negative code (e.g., -1) in the results column and document the code's use in the General Remarks on the General Information worksheet.
- Hole IDs must have a corresponding drillhole on the SL4 sheet with the same name.
- The Sample Code\*, Assay Code\* and Assay Company Code fields are drop-downs containing the Sample Codes, Assay Codes and Assay Company Codes defined in the Drillhole Geochemistry Information on the General Information worksheet (Step 1).
- The following additional data validations are completed:
	- "From" values must be equal to or less than "To" values, character lengths and type.
	- Many of the fields use Excel's built-in conditional formatting to colour code cells that have incorrect or missing data in them. Refer to th[e Data Error](#page-8-1) Colours for error descriptions.
	- The Find and Show Errors button will toggle between showing all data entries and erroneous rows only. The "Find & Show Errors" button and the "Validate Data & Make Files" button also complete a series of checks to clean up and format the data. Processing large volumes of data can be time-consuming, particularly on slower computers. For every 1000 samples, the processing time can range between 5 to 10 seconds. Please be patient during this process.

### **Surface Geochemistry (SG4) data**

1. Complete the Surface Geochemistry Information on the General Information worksheet (Figure 19).

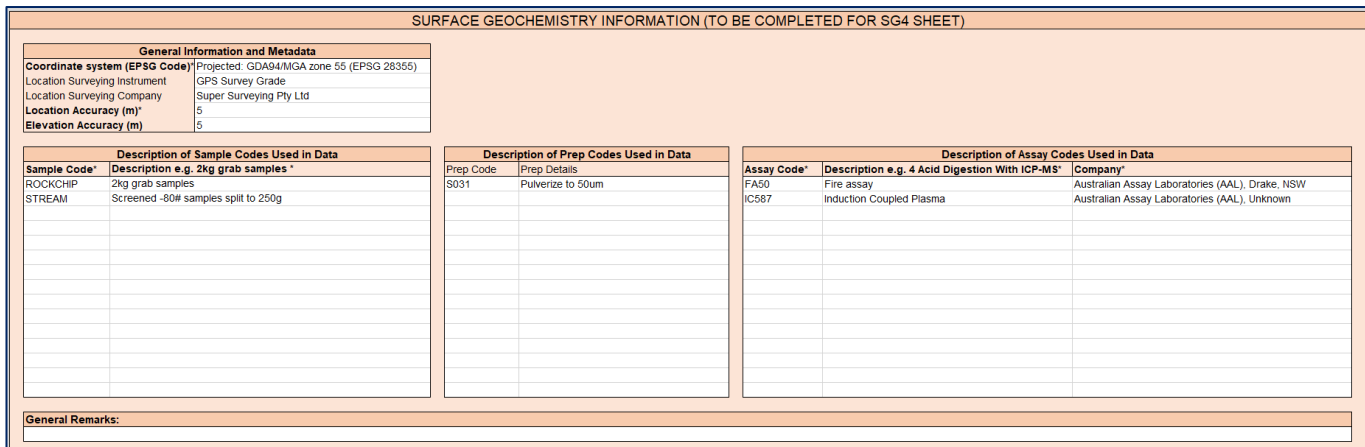

Figure 19 Surface geochemistry information in General Information worksheet

- Mandatory fields are marked with an asterisk (\*) and must be populated.
- The Sample Code\* field is a drop-down selection from the GSNSW Codes. A description of the GSNSW Codes is provided on the sheet "GSNSW Codes".
- The Company\* field is a drop-down selection of laboratories.
- The Sample Code\*, Assay Code\* and Company\* fields must be defined before completing step 2.
- 2. Navigate to the Surface Geochemistry (SG4) worksheet and complete (Figure 20).

Figure 20 Surface Geochemistry (SG4) worksheet

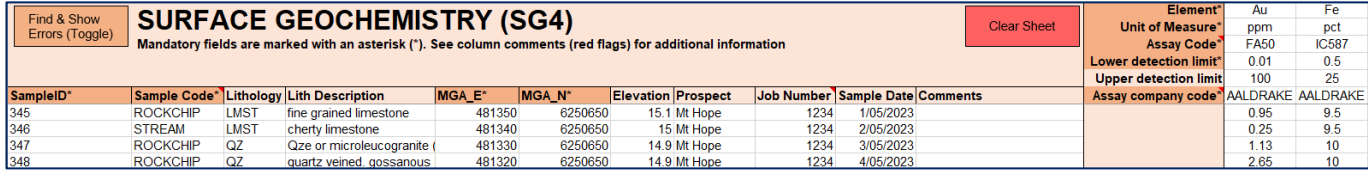

- Mandatory fields are marked with an asterisk  $(*)$  and must be populated.
- The Sample Code\*, Assay Code\* and Assay Company Code fields are drop-downs containing the Sample Codes, Assay Codes and Assay Company Codes defined in the Drillhole Geochemistry Information on the General Information worksheet (Step 1).
- The analyte results must fall within the defined Lower and Upper detection limits. If the results are below the detection limit, they should be reported as a negative value of the detection limit. For example, if the detection limit of an analyte is 0.01, it should be reported as -0.01. Results above the detection limit should be entered as the upper detection limit and the value defined in the relevant field.
- The codes -9997, -9998, and -9999 are reserved for users to denote specific conditions. For example, -9999 may be used to indicate a non-sufficient sample. Users must document the usage and definitions of these codes in the 'General Remarks' section of the Surface Geochemistry Information.
- The following additional data validations are completed:
	- "From" values must be equal to or less than "To" values, character lengths and type.
- Many of the fields use Excel's built-in conditional formatting to colour code cells that have incorrect or missing data in them. Refer to the [Data Error Colours](#page-8-1) for error descriptions.
- The Find and Show Errors button will toggle between showing all data entries and erroneous rows only. The "Find & Show Errors" button and the "Validate Data & Make Files" button also complete a series of checks to clean up and format the data. Processing large volumes of data can be time-consuming, particularly on slower computers. For every 1000 samples, the processing time can range between 5 to 10 seconds. Please be patient during this process.

### **PXRF Surface Geochemistry (SG4) data**

1. Complete the PXRF Surface Geochemistry Information on the General Information worksheet (Figure 21).

XRF SURFACE GEOCHEM INFORMATION (TO BE COMPLETED FOR SG4\_PXRF SHEET) **XRF Instrument Types** General Information and Metadata<br>(EPSG Code)\* Projected: GDA94/MGA zone 55 (EP 123456 .<br>3PS Survey Grade<br>Super Surveying Pty Ltd Location Accuracy (m)\* **cription of Prep Codes Used in Data**<br>Prep Details Description of Sample Codes Used in Data **Description of Assay Codes Used in Data** Assay Code\* Description\*<br>PXRF Portable XRF Description<br>1kg split sample:<br>2kg grab sample any^<br>irces company data captured on-site<br>irces company data captured on-site ..<br>СКСНІВ usi<br>(RF\_Error Portable XRF standard error General Remarks:<br>Below Limit of Detection is

Figure 21 PXRF surface geochemistry information in General Information worksheet

2. Navigate to the PXRF Surface Geochemistry (SG4\_PXRF) worksheet and complete (Figure 22).

Figure 22 PXRF Surface Geochemistry (SG4\_PXRF) worksheet

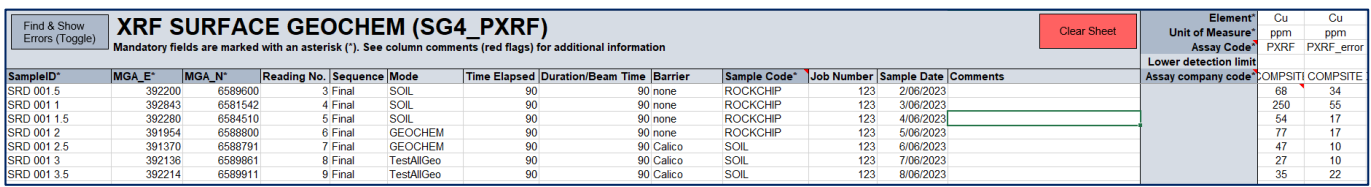

- Mandatory fields are marked with an asterisk (\*) and must be populated.
- If a value falls below the detection limit, use a negative code (e.g., -1) in the results column and document the code's use in the General Remarks on the General Information worksheet.
- The Sample Code\*, Assay Code\* and Assay Company Code fields are drop-downs containing the Sample Codes, Assay Codes and Assay Company Codes defined in the Drillhole Geochemistry Information on the General Information worksheet (Step 1).
- The following additional data validations are completed:
	- "From" values must be equal to or less than "To" values, character lengths and type.
- Many of the fields use Excel's built-in conditional formatting to colour code cells that have incorrect or missing data in them. Refer to the [Data Error Colours](#page-8-1) for error descriptions.
- The Find and Show Errors button will toggle between showing all data entries and erroneous rows only. The "Find & Show Errors" button and the "Validate Data & Make Files" button also complete a series of checks to clean up and format the data. Processing large volumes of data can be time-consuming, particularly on slower computers. For every 1,000 samples, the processing time can range between 5 to 10 seconds. Please be patient during this process.

# <span id="page-16-0"></span>Create data files

Once all relevant data sheets are complete, click the Validate Data and Make File button on the General Information worksheet to create the data files to be submitted in TMS (Figure 23).

If any errors are detected, a notification will indicate the specific data worksheet. Please navigate to that sheet and correct the errors.

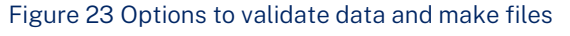

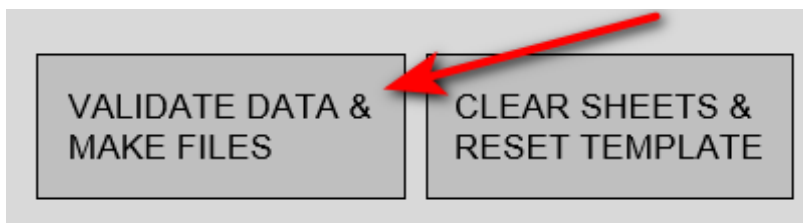

### <span id="page-16-1"></span>**Creating additional data files**

By default, the template will only generate one worksheet per data type (for example, one worksheet for surface sampling, one worksheet for drillhole surveys).

If additional data files of a specific data type are required, such as producing a data file for rock chip geochemistry using the Surface Geochemistry (SG4), after a data file for soil geochemistry data has

#### GSNSW Mineral exploration data reporting template (v4.6)

already been generated using the Surface Geochemistry (SG4) data sheet, the following procedure can be adhered to:

- Save your current workbook to preserve your previously generated data.
- Navigate to the General Information Worksheet and deselect the files that have been correctly produced, leaving only the data sheets for which you intend to generate an additional file.
- Update the metadata details on the General Information Worksheet for the data file type.
- Navigate to the data sheet that needs updating. Click on 'Clear Sheet' to empty its contents, and then you're ready to input the new data.
- Once all relevant data sheets are complete, click the Validate Data and Make File button on the General Information worksheet to create the data files to be submitted in TMS (Figure 23).

# <span id="page-17-0"></span>Submit files

All reports and data must be submitted through the MEG online submission portal, the Titles Management System (TMS). A guide for lodging reports and data via TMS is available on the MEG [Exploration Reporting](https://www.resourcesregulator.nsw.gov.au/meg.site/mining-and-exploration/compliance-and-reporting/exploration-reporting) webpage.

Note that geochemistry data submissions must include a PDF copy of the original certified laboratory results.